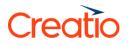

## YouScan connector for Creatio

## Setup guide

- 1. Register for your free demo of YouScan here \_\_\_\_.
- 2. Install "YouScan connector for Creatio" from the Marketplace.
- 3. Provide your YouScan account manager (or YouScan support team) with your Creatio domain address (i.e., http://01001-crm-bundle.creatio.com) and ask him to activate the integration for you.
- 4. In YouScan mention stream, use sharing option with "Send to CRM" button when you want specific mention to be sent to your Creatio as a lead.